| Classification | ISaGRAF Englis | ISaGRAF English FAQ-059 |       |      |           |      |     |
|----------------|----------------|-------------------------|-------|------|-----------|------|-----|
| Author         | Chun Tsai      | Version                 | 1.0.0 | Date | Apr. 2007 | Page | 1/9 |

# Some skill to operate RS-232/422/485 serial COM Port by COM functions

Download FAQ-059 Demo.

ICP DAS ISaGRAF PACs support below Serial COM Port (RS-232/422/485) protocols:

| Modbus RTU Slave              | Refer to Chapter 4 of the ISaGRAF user manual &      |  |  |  |  |  |
|-------------------------------|------------------------------------------------------|--|--|--|--|--|
| IVIOGDUS KTO Slave            | respective getting started manual                    |  |  |  |  |  |
| I-7000 and I-87xxx RS-485 I/O | Refer to Chapter 6 of the ISaGRAF user manual        |  |  |  |  |  |
| Modbus RTU Master (M-7000)    | Refer to Chapter 8 and 21 of the ISaGRAF user manual |  |  |  |  |  |
| Modbus ASCII Master           | Refer to Chapter 8 of the ISaGRAF user manual        |  |  |  |  |  |
| Modem Link                    | Refer to Chapter 13 of the ISaGRAF user manual       |  |  |  |  |  |
| MMICON                        | Refer to Chapter 16 of the ISaGRAF user manual       |  |  |  |  |  |
| SMS : Short Message Service   | Refer to Chapter 17 of the ISaGRAF user manual       |  |  |  |  |  |

Download the ISaGRAF series manuals at

http://www.icpdas.com/en/download/index.php?nation=US&kind1=6&kind2=8&model=&kw=isagraf

User can appy below COM functions to operate other user-defined protocols or 3rd party protocols. (Please refer to Appendix A.4 of the ISaGRAF user manual for description of these COM functions )

| COMOPEN   | Open Serial COM Port (without "Flow control" parameter)                                               |
|-----------|----------------------------------------------------------------------------------------------------|
| COMOPEN2  | Open Serial COM Port (with "Flow control" parameter, not for I-8xx7)                                  |
| COMREADY  | Test if any byte come in                                                                              |
| COMARY_R  | Read all bytes which already come in to a byte array                                                  |
| COMARY_W  | Write many bytes in a byte array to COM Port                                                          |
| COMREAD   | Read one bytes (Please call "COMREADY" to test first, if there is data, then "COMREAD" can be called) |
| COMCLEAR  | Clear all received bytes in the receiving buffer                                                      |
| COMARY_NW | Write one signed long Integer to COM Port, format is Binary, 4-byte                                   |
| COMARY_WW | Write one signed Word to COM Port, format is Binary, 2-byte                                           |
| COMSTR_W  | Write one string to COM Port                                                                          |
| COMWRITE  | Write one byte to COM Port                                                                            |
| COMCLOSE  | Close Serial COM Port                                                                                 |

| Classification | ISaGRAF Englis | ISaGRAF English FAQ-059 |       |      |           |      |     |
|----------------|----------------|-------------------------|-------|------|-----------|------|-----|
| Author         | Chun Tsai      | Version                 | 1.0.0 | Date | Apr. 2007 | Page | 2/9 |

#### Note:

1. The default shipping of I-8xx7 PAC has set its COM1 and COM2 (COM2:RS-485 is only for I-8417/8817) as Modbus RTU Slave Port. User can choose to switch off the COM1: Modbus RTU Slave function to become a freely used COM port by the above listed COM functions. Refer to ISaGRAF Appendix C.1.

To use I-8xx7's COM5 to COM20, the I-8112/8114/8142/8144 serial expansion boards mst be installed. http://www.icpdas.com/en/product/guide+Remote\_\_I\_O\_\_Module\_\_and\_\_Unit+PAC\_\_%EF%BC%86 amp; Local I O Modules+I-8K I-87K Series (High Profile)#481

2. WinCon-8xx7/8xx6 's COM2/COM3 can be switched ON as a Modbus RTU Slave Port. Or Switch Off for freely used. (Please refer to Appendix A.2 of its Getting Started manual delivered with the hardware). To use Wincon 's COM5 to COM14 at I-8112/8114/8142/8144 serial expansion boards, please refer to Appendix E of the "Getting Started:Wincon ISaGRAF PAC" manual.

**Note that** WinCon-8xx7/8xx6 have been phased out, visit the ISaGRAF website for more information about new products.

https://www.icpdas.com/en/product/guide+Software+Development\_\_Tools+ISaGRAF

3. COM1 of I-7188EG, uPAC-7186EG is set as Modbus RTU Slave port when shipping. User may switch it OFF to freely use it by COM port functions. (Please refer to its "Getting Started Manual" delivered with its hardware). However I-7188XG's COM1 can not be switch OFF, it is always Modbus RTU Slave port.

If user want to use COM3 to COM8 of I-7188EG/XG and 7186EG, please plug one extra **X-5xx** expansion I/O board inside it .

http://www.icpdas.com/en/product/guide+Remote\_\_I\_O\_\_Module\_\_and\_\_Unit+PAC\_\_%EF%BC%86 amp;\_\_Local\_\_I\_O\_\_Modules+X-board

| Classification | ISaGRAF Englis |         |       |      |           |      |       |
|----------------|----------------|---------|-------|------|-----------|------|-------|
| Author         | Chun Tsai      | Version | 1.0.0 | Date | Apr. 2007 | Page | 3 / 9 |

## 1. PAC send one request and then get one reply from device.

Below figure lists the most common RS-232/422/485 application.

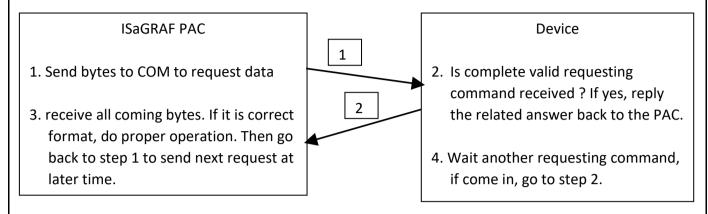

User can use the below code or similar code to do it.

Below example will send a string "QUESTION?" to device via COM3, then waiting device to reply the related answer. And then 2 seconds later, send next same question to device, ...

SFC program: ("Port\_OK" & "TMP" is Boolean Internal, "NUM1" is Integer Internal)

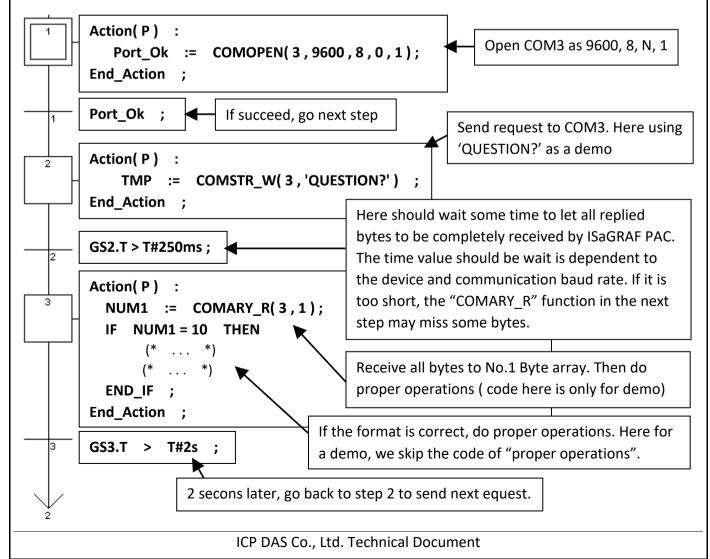

| Classification | ISaGRAF Englis |         |       |      |           |      |       |
|----------------|----------------|---------|-------|------|-----------|------|-------|
| Author         | Chun Tsai      | Version | 1.0.0 | Date | Apr. 2007 | Page | 4 / 9 |

# 2. PAC just wait data from the remote device.

This kind of application is very common in the store. Like the device of "Bar code reader", when it reads bar code on the product, it will send the related data to the PAC via RS-232/422/485. The PAC just receive it, not necessary to send any byte to device.

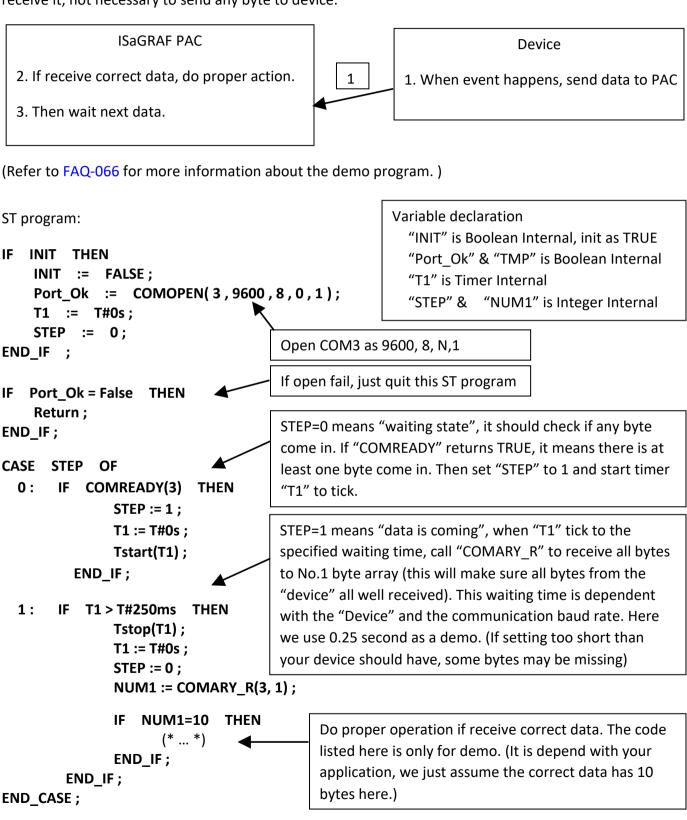

ICP DAS Co., Ltd. Technical Document

| uthor | Chun Tsai                                                                                                    | Version                                                                                                   | 1.0.0                                                                 | Date                     | Apr. 2007                                                                                                    | Page                                                                 | 5 / 9                                                         |
|-------|----------------------------------------------------------------------------------------------------|----------------------------------------------------------------------------------------------------|-----------------------------------------------------------------------|--------------------------|----------------------------------------------------------------------------------------------------|----------------------------------------------------------------------|---------------------------------------------------------------|
|       | lata to remote devi                                                                                                    |                                                                                                    |                                                                       | 2277                     | TFT = 222                                                                                                    | 1.290                                                                |                                                               |
|       | ISaGRAF PAC<br>lata to device period<br>ample, every 5 seco                                                                                                    | · ·                                                                                                    |                                                                       |                          | C<br>t & receive da<br>ceived, do pro                                                                                        |                                                                      |                                                               |
|       | m: (Please declare  Action(P): Port_Ok := 0 End_Action;  Port_Ok;                                                                                                    | COMOPEN(                                                                                                  |                                                                       | ,0,1); <                 | ·<br>                                                                                                    | COM3 as 96                                                           | 500, 8, N, 1                                                  |
| 1     | Action(P):  (* Prepare all byt (* *)  TMP := COMARY                                                                                                    | es in No.1 b                                                                                              | yte array *)                                                          | •                        | The data to<br>your applicathem and comstr_w                                                                                 | ation. Plea<br>all COMAR                                             | se prepare<br>XY_W or                                         |
|       | End_Action;  GS2.T > T#5s;  5 seconds later, fi step3, then go to  (SFC program will jumping to the sa finished. So we sh step first. The ISac no erro if not jum first. But its result | rst jump to a<br>step 2 to se<br>operate err<br>me step afte<br>ould jump t<br>GRAF compi<br>ping to an e | an empty nd next dat or if er it is o an empty ler generate mpty step | byte "CO strin Thei (bec | e using "COMA<br>es in No.1 byte<br>MSTR_W" ma<br>ng (string lengt<br>re should be n<br>rause 0 is strin<br>racter 'O' is Ok | e array to C<br>y be used the is max. 2<br>o 0 value i<br>g-end byte | COM3. Also for sending 255 bytes). In the string. Each owever |

ICP DAS Co., Ltd. Technical Document

| Classification | ISaGRAF Englis | ISaGRAF English FAQ-059 |       |      |           |      |     |
|----------------|----------------|-------------------------|-------|------|-----------|------|-----|
| Author         | Chun Tsai      | Version                 | 1.0.0 | Date | Apr. 2007 | Page | 6/9 |

## 4. PAC send data to COM port when event happens

This demo program can be running in WinCon-8xx7/8xx6 or in I-8xx7. Please init "PORT" as 2 if your target is Wincon, while 3 for I-8xx7.

The "wdemo\_24" demo is used for W-8xx7 and the "demo\_70" is used for I-8xx7. Note that WinCon-8xx7/8xx6 have been phased out, visit the ISaGRAF website for more information about new products. https://www.icpdas.com/en/product/guide+Software+Development Tools+ISaGRAF

### ISaGRAF Download Center:

http://www.icpdas.com/en/download/index.php?nation=US&kind1=&model=&kw=isagraf

We use "Variable array" in this example program, please refer to section 2.6 of the ISaGRAF user manual (or FAQ039) for detailed description of "Variable array"

#### Variables:

| Name       | Туре    | Attribute | Description                                                      |
|------------|---------|-----------|------------------------------------------------------------------|
| INIT       | Boolean | Interni   | Init as TRUE, True indicates first PLC scan cycle                |
| TMP        | Boolean | Internal  | Temporary using                                                  |
| Tick1      | Boolean | Internal  | pulse generated every 1 sec to counting time                     |
| IN[07]     | Boolean | Input     | input of ch1 to 8 at slot 1: 8077, Variable array, Dim=8         |
| Old_IN[07] | Boolean | Internal  | Old value of IN[07], Variable array, Dim=8                       |
| ii         | Integer | Internal  | Index of "For" loops                                             |
| Port       | Integer | Internal  | COM PORT Number to open, init as 2 for Wincon                    |
| CNT[07]    | Integer | Internal  | time of True state of IN[07], Variable array, Dim=8, unit is sec |
| Msg1       | Message | Internal  | Message to send to COM2, init length as 128                      |

## Project architecture:

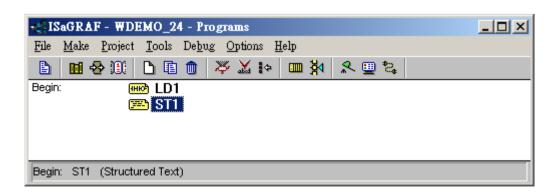

| Classification | ISaGRAF Englis | ISaGRAF English FAQ-059 |       |      |           |      |       |
|----------------|----------------|-------------------------|-------|------|-----------|------|-------|
| Author         | Chun Tsai      | Version                 | 1.0.0 | Date | Apr. 2007 | Page | 7 / 9 |

## Operations:

- 1. If IN[0..7] rising from False to True and hold in True for at least 3 sec, send one message = 'Alarm N' + <LF> <CR> to COM2. N= 1,2, ... 8 depends on which Input is triggered. For example, if IN[2] is rising and hold in True longer than 3 seconds, send 'Alarm 3' + <LF> <CR> to COM2
- 2. If after IN[0..7] 's first alarm is sent and then continusly hold in True for 30 seconds, then send one more messge to COM2 after every 30 second past until the state of IN[0..7] is falling to FALSE. The string is for example, 'Alarm 3, 30 sec past !'

### How to test?

- 1. Please download 'wdemo\_24' to W-8xx7+ slot 1: I-8077 (or demo\_70 for I-8xx7+slot 0: I-8077).
- 2. Connect a RS-232 cable between PAC's COM port to your PC's COM1.

| Wincon (COM2) | PC (COM1) | I-8xx7 (COM3) | PC (COM1) |
|---------------|-----------|---------------|-----------|
| 2 RXD         | 2 RXD     | 2 TXD         | 2 RXD     |
| 3 TXD         | 3 TXD     | 3 RXD         | 3 TXD     |
| 5 GND         | 5 GND     | 5 GND         |           |

3. Open PC's Hyper terminal at COM1 with 9600, 8 char. size, no parity, 1 stop bit and No flow control. And then please switch I-8077's Input1 or 2 or ... from FALSE to TRUE and wait about three seconds. If it works, there should be a message "Alarm ..." displayed. And then please hold this input TRUE more than 30 seconds, there should be one another message "Alarm ..., 30 sec past!" displayed.

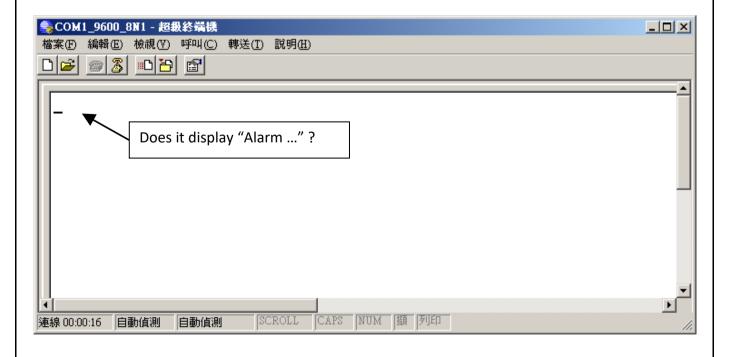

ICP DAS Co., Ltd. Technical Document

| Classification | ISaGRAF English FAQ-059 |         |       |      |           |      |       |
|----------------|-------------------------|---------|-------|------|-----------|------|-------|
| Author         | Chun Tsai               | Version | 1.0.0 | Date | Apr. 2007 | Page | 8 / 9 |

Program description:

LD1 program

ST1 program:

end if ;

```
Generate a pulse True to "Tick1" every second.

Tick1

T#1s-CYCLE
```

```
If INIT then
    INIT := FALSE ; (* only do it in 1st PLC scan *)
    TMP := COMOPEN(PORT, 9600, 8, 0, 1) ; (* Open COM2 as 9600, 8, N, 1 *)

(* init CNT[0..7] as -7 *)
    for ii := 0 to 7 do
        CNT[ii] := -7 ;
    end_for ;
```

```
for ii := 0 to 7 do

(* test if IN[0..7] rising from False to True *)
if (IN[ii] = True) and (OLD_IN[ii] = False) then

    (* Input been triggered, set related CNT[ ] value as -3 *)
    (* if CNT[] value is not -7, it means "the related input is trigered" *)
    (* Then CNT[] will increase by 1 every second unless the related input reset to False *)
    CNT[ii] := -3;
end_if;

(* if Input is reset to False, set related CNT[] value as -7: "Not triggered" *)
if IN[ii] = False then
```

(\* reset related CNT[] value to -7: "Not triggered" \*)

CNT[ii] := -7 ;

end\_if ;

```
Classification ISaGRAF English FAQ-059
Author Chun Tsai Version 1.0.0 Date Apr. 2007 Page 9 / 9
```

```
if Tick1 then (* Tick1 is generated as a pulse True every second in "LD1" program *)
       (* if CNT[] is larger than -7, it means "the related input is trigered" *)
       if CNT[ii] > -7 then
          CNT[ii] := CNT[ii] + 1 ; (* CNT[] plus 1 , if Tick1= True, it means one second past *)
          (* if the related input is triggered and hold in True more than 3 second *)
          if (CNT[ii] = 0) then (* if CNT[] is from -3, -2, -1 to 0, send first Alarm message *)
              CNT[ii] := 0 ; (* reset as 0 , prepare to tick to 30 second *)
              (* Send message to COM2 *)
              msg1 := 'Alarm' + MSG(ii+1) + '$0A$0D';
              TMP := comstr w(PORT, msg1);
          end if ;
          (* ------*)
        (* ------*)
        (* if the triggered input hold in True more than 30 seconds, send next message to COM2 *)
          if (CNT[ii] = 30) then (* if CNT[] is from 1, 2, ... to 30, send next message *)
              CNT[ii] := 0 ; (* reset as 0 , prepare to tick to 30 second *)
              (*Send message to COM2 *)
              msg1 := 'Alarm' + MSG(ii+1) + ', 30 sec past ! $0A$0D';
              TMP := comstr w(PORT, msg1);
          end if ;
       end_if ; (* "if CNT[] > -7 then" *)
   end_if ; (* "if Tick1 then" *)
    (* update value of OLD IN[]*)
   OLD IN[ii] := IN[ii] ;
end_for ;
Click the link for more ISaGRAF FAQ:
http://www.icpdas.com/en/faq/index.php?kind=280#751
```